ES FUNDAMENTAL HACER UN BUEN USO DE TODAS LAS HERRAMIENTAS DE TRABAJO DIGITAL, PUES LOS ENTORNOS DIGITALES MERECEN EL MISMO RESPETO QUE LOS PRESENCIALES.

El mal uso de los mismos con comentarios inapropiados u otras faltas de respeto será considerado como falta según las Normas del centro.

RECUERDA: LA COMUNIDAD LA CONSTRUÍMOS ENTRE TODOS/AS! SUMA TU GRANITO!

### 1 **R E G I S T R A R S E E N G S U I T E**

Tu tutor/a te ha entregado unos crdenciales de ususario que son útiles para el entorno MEDUSA, para EVAGD y también para GSuite. Lo primero que debes hacer es ir a google e iniciar sesión, si ya tienes una sesione iniciada deberás ir al circulito con tu identidad, desplegarlo y clicar en añadir cuenta.

# INICIAR SESION EN CUENTA CON CODIGO DE IDENTIFICACION DE ALUMANDO CIAL

2

#### **BIENVENIDO/A AL ENTORNO GSUITE**

Deberás introducir el código CIAL (código alfanumérico de 10 dígitos) seguido de @canariaseducacion.es, todo en minúscula y sin espacios, y darle a siguiente. y darle a siguiente,

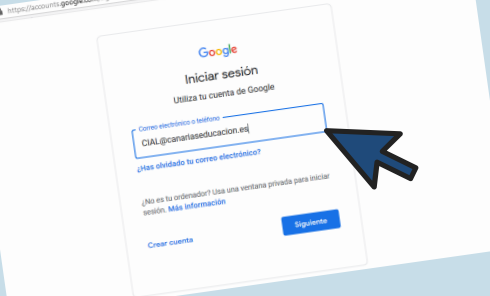

## 3 **A U T E N T I C A C I Ó N C A S**

Te llevará a una pasarela de autenticación de la Consejería de Educación donde deberán volver a poner el código CIAL (ahora sin @carariaseducacion.es) y debajo e la contraseña que les dio el tutor en clase.

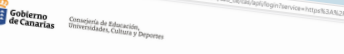

4

5

Una vez dentro ya puedes hacer uso de todo el entorno de herramientas Google. En el podrás utilizar el correo electrónico de gmail (será el que debes usar para comunicarte con el profesorado) y otras herramientas como DRIVE (Espacio en la nube para almacenar carpetas y archivos de todo tipo); DOCS (Herramienta para la edición de textos en línea que se guardan directamente en la nube de drive) y Presentaciones (Herramienta para crear presentaciones tipo power point).

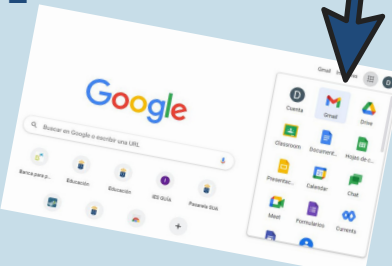

El servicio G Suite Educativo de la Consejería de Educación ofrece acceso a un paquete de herramientas y servicios de Google, basados en la nube, a personal autorizado (docentes y alumnado) de los Centros Educativos públicos. A continuación explicamos los pasos a seguir para poder darse de alta por primera vez y utilizar los recursos que ofrece. Recuerda siempre que en los entornos digitales es importante mantener unas normas éticas de uso, y que el respeto siempre debe estar presente.

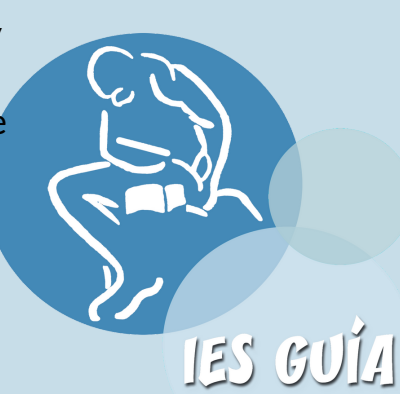

 $\sqrt{D}$ 

by IESGUIA- TIC

#### **G O O G L E C L A S S R O O M**

Puedes descargarte la app en tu dispositivo o utilizarla online. Aquí podrás acceder a los cursos que tu profesorado cree para trabajar en modo plataforma digital. Es una alternativa al EVAGD, sirve para lo mismo: Acceder a recursos e información que el profesorado comparta, y realizar y enviar tareas que paute por este medio.

Para ello el profesorado de la materia compartirá contigo un un código que te dará acceso a la clase y que debes introducir tras picar en el símbolo + en el menú superior... y ya está.. listo para empezar a trabajar. .

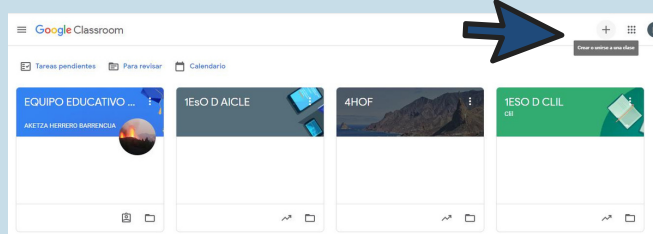

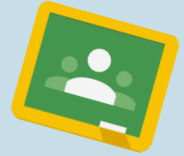

**D O C S Y P R E S E N T A C I O N E S**

Otras herramientas de gran utilidad son DOCS y PRESENTACIONES, pues permiten trabajar online en documentos de manera compartida, pudiendo realizarse trabajos en grupo sin necesidad de estar en el mismo espacio/ momento. Son los nuevos tiempos.. Anímate a probar.

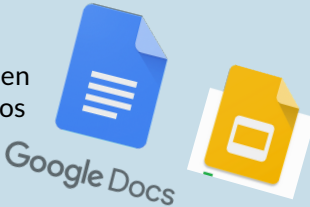

6

# **CÓMO ACCEDER Y UTILIZAR LOS RECURSOS GOOGLE SUITE EDUCATIVO**